# Importação de dados com tidyverse : : **FOLHA DE REFERÊNCIA**

# $\mathbf{E}$ readr <u> 152)</u>

### Ler dados tabulados com readr

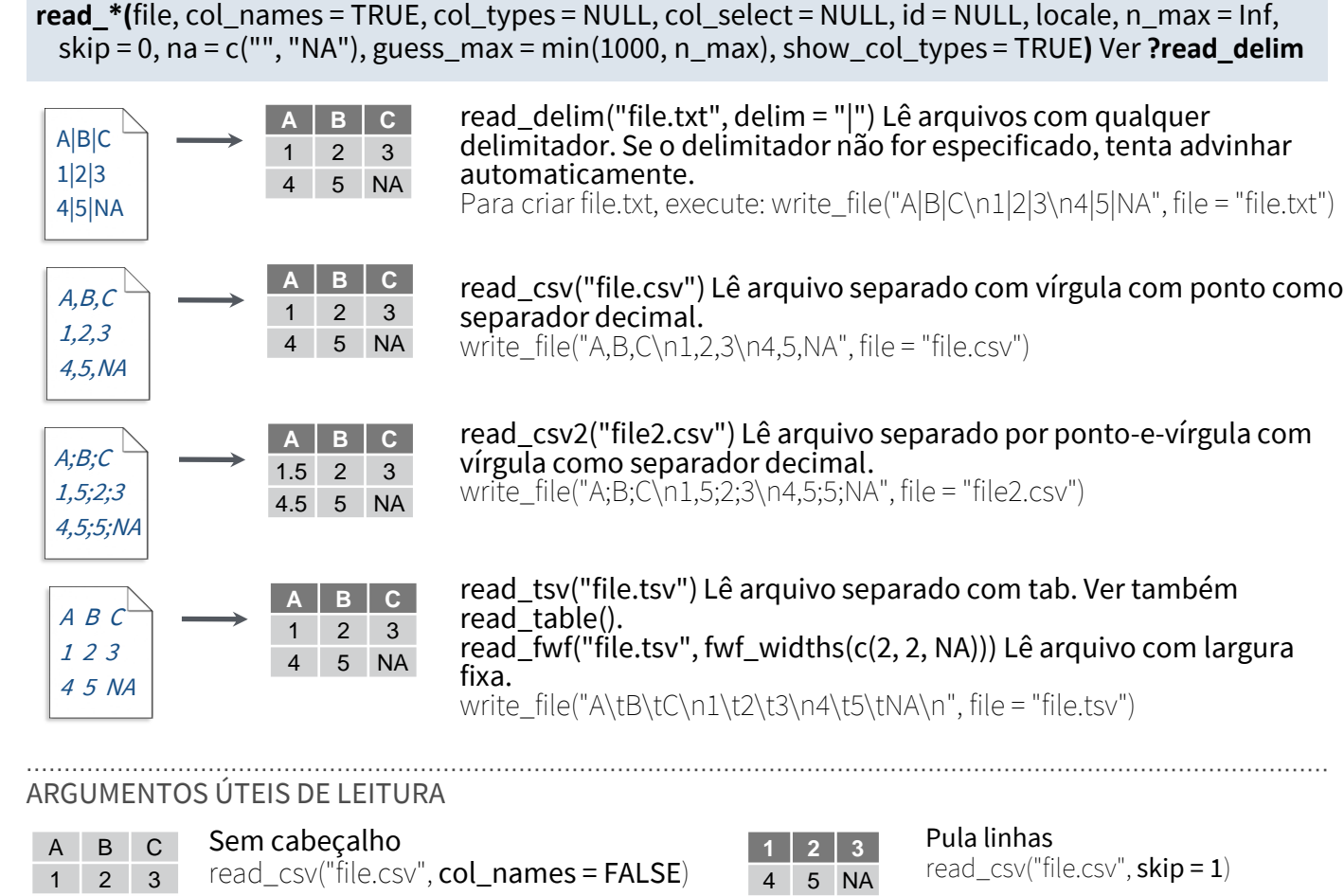

### 4 5 NA

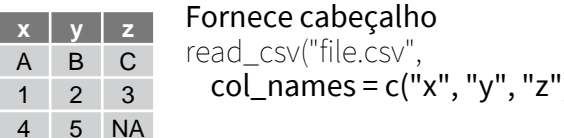

col\_names = c("x", "y", "z"))

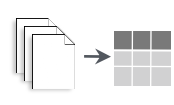

#### Lê vários arquivos em um única tabela read\_csv(c("f1.csv", "f2.csv", "f3.csv"),  $id = "origin file")$

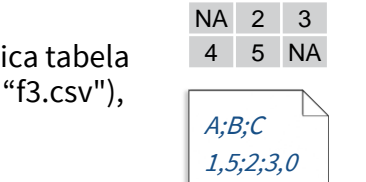

## Salvar dados com readr

**write\_\*(**x, file, na = "NA", append, col\_names, quote, escape, eol, num\_threads, progress**)**

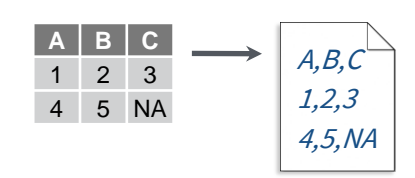

Studio

write  $delim(x, file, delim = "")$  Grava arquivos com delimitador.

write\_csv(x, file) Grava arquivo separado por vírgula.

write\_csv2(x, file) Grava arquivo separado por ponto-e-vírgula.

write\_tsv(x, file) Grava arquivo separado por tab.

Um dos primeiros passos de um projeto é importar dados externos para o R. Os dados são frequentemente armazenados em formatos tabulados como arquivos .csv ou planilhas.

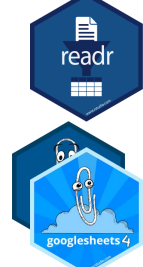

A página da frente desta folha de resumo mostra como importar e salvar arquivos texto usando o pacote readr.

O verso mostra como importar planilhas do Excel usando readxl ou planilhas do Google Sheets usando o googlesheets4.

Experimente um desses pacotes para importar outros formatos de dados: OUTROS FORMATOS DE DADOS

- haven arquivos SPSS, Stata e SAS
- DBI bando de dados
- jsonlite json
- xml2 XML
- httr Web APIs
- rvest HTML (Web Scraping)
- readr::read\_lines() dados texto

## Especificação de Coluna com readr

ARGUMENTOS ÚTEIS PARA COLUNAS Especificação de coluna define qual o tipo de dado cada coluna de um arquivo será importada. Por padrão readr gera uma especificação quando o arquivo é importado e um resumo na saída.

spec(x) Extrai a especificação de coluna completa de um data frame importado.

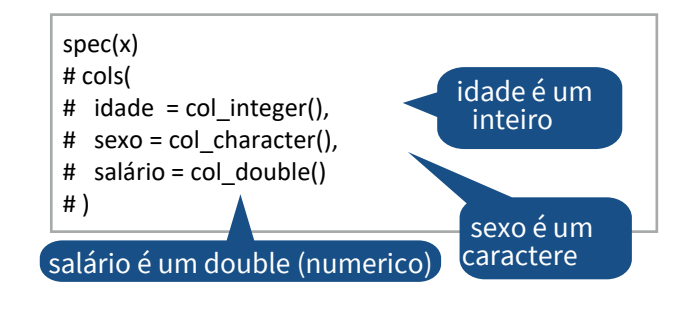

#### TIPOS DE COLUNAS

Cada tipo de coluna tem uma função e uma string de abreviação correspondente.

- col\_logical() "l"
- col integer() "i"
- col\_double() "d"
- col\_number() "n"
- col\_character() "c"
- col\_factor(levels, ordered = FALSE) "f"
- col\_datetime(format = "") "T"
- col date(format =  $"$ ") "D"
- $\bullet$  col\_time(format = "") "t"
- col skip() "-", " "
- col guess() "?"

Esconde as mensagem de especificação read \*(file, show col types = FALSE)

Seleciona colunas para importar Use names, position, or selection helpers. read\_ $*(file, col\_select = c(age, earn))$ 

Adivinha tipo da coluna To guess a column type, read  $*()$  looks at the

first 1000 rows of data. Increase with guess max. read \*(file, guess  $max = Inf$ )

#### Define o tipo padrão read\_csv( file, col\_type = list(.default = col\_double()) DEFINE ESPECIFICAÇÃO DAS COLUNAS

### Usa um tipo ou a string de abreviação

)

```
read_csv(
file, 
 col type = list(x = col double(), y = "l", z = "'')
```
#### Usa um única string de abreviação

# col types: skip, guess, integer, logical, character read\_csv( file,  $col\_type = "2ilc"$ )

RStudio® is a trademark of RStudio, PBC • [CC BY SA](https://creativecommons.org/licenses/by-sa/4.0/) RStudio • [info@rstudio.com](mailto:info@rstudio.com) • 844-448-1212 • [rstudio.com](http://rstudio.com) • Learn more at [readr.tidyverse.org](https://readr.tidyverse.org/) • readr 2.0.0 • readxl 1.3.1 • googlesheets4 1.0.0 • Updated: 2021-08 Traduzido por: Eric Scopinho • [linkedin.com/in/scopinho](https://linkedin.com/in/scopinho)

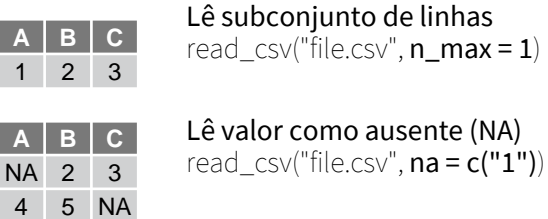

read\_delim("file2.csv", locale = locale(decimal\_mark = ","))

Especifica separador decimal

### Importando Planilhas

#### LER ARQUIVOS EXCEL

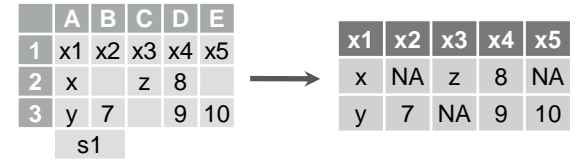

read  $excel(path, sheet = NULL, range = NULL)$  Lê um arquivo .xls ou .xlsx baseado na extensão. Ver primeira página para mais argumentos de leitura. Ver read  $xls()$  e read  $xlsx()$ . read\_excel("excel\_file.xlsx")

#### LER PLANILHAS

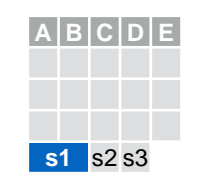

read\_excel(path, sheet = NULL) Especifica qual planilha ler, por nome ou posição.  $read\_excel(path, sheet = 1)$ read\_excel(path, sheet = "s1")

excel\_sheets(path) Pega os nomes das planilhas em um

excel sheets("excel file.xlsx")

s1 s2 s3

**A B C D E s**  $-$ **A B C D E** s1 s2 **s3 A B C D E**

s1 s2 **s3**

#### Para ler várias planilhas: 1. Pegue do arquivo um vetor com nomes das planilhas.

2. Defina o vetor de nomes como nomes das planilhas.

3. Use purrr::map\_dfr() para ler vários arquivos e gerar um único data frame.

path <- "caminho\_do\_arquivo.xlsx"

vetor.

path %>% excel\_sheets() %>% set\_names() %>% map\_dfr(read\_excel, path = path)

#### OUTROS PACOTES ÚTEIS PARA

#### Para funções de gravar dados em arquivos Excel, veja:

- openxlsx
- writexl

Para trabalhar com dados do Excel em formato não-tabular, veja:

• tidyxl

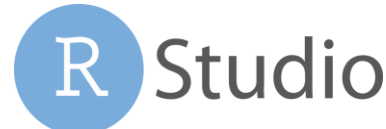

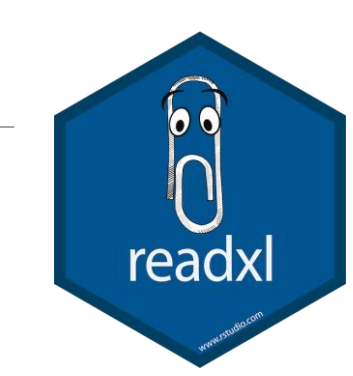

Especificação de coluna define o tipo de dado que cada coluna do arquivo terá após importada. ESPECIFICAÇÃO DE COLUNA - READXL

Use o argumento col\_types da read\_excel() para definiar as especificações das colunas.

Adivinhar tipos de colunas Para adivinhar o tipo da coluna, read\_ excel() lê as 100 primeiras linhas. Aumente com o argumento guess\_max. read\_excel(path, guess\_max = Inf)

Define todas as colunas com o mesmo tipo, ex. caractere

read  $excel(path, col types = "text")$ 

#### Define cada coluna individualmente

read\_excel(

path, col\_types = c("text", "guess", "guess","numeric") )

#### TIPOS DE COLUNAS

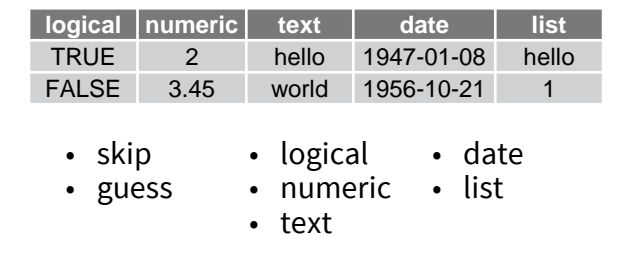

Use list para colunas que tem múltiplos tipos de dados. Veja sobre colunas de lista em tidyr e purrr.

#### ESPECIFICAÇÃO DE CÉLULAS PARA READXL E GOOGLESHEETS4

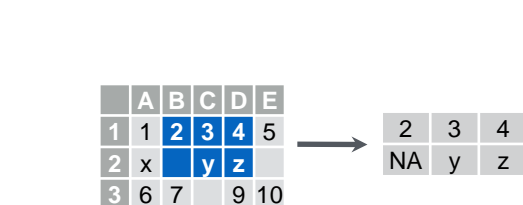

 $\mathsf{s1}$ 

Use o argumento range da readxl::read\_excel() ou googlesheets4::read\_sheet() para ler um subconjunto de células de uma planilha. read\_excel(path, range = "Sheet1!B1:D2")

read sheet(ss, range = "B1:D2")

Use também o argumento range com funções de especificação de células cell\_limits(), cell\_rows(), cell\_cols() e anchored().

**s1**

### com readxl com googlesheets4

#### LER PLANILHAS GOOGLE

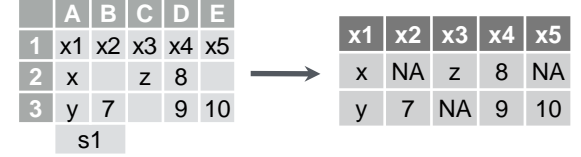

read\_sheet(ss, sheet = NULL, range = NULL) Lê um arquivo com URL, um ID, ou um objeto drible do pacote googledrive. Veja página da frente para mais argumentos de leitura. Mesmo que range read().

#### METADATA DAS PLANILHAS

URLs estão na seguinte forma: https://docs.google.com/spreadsheets/d/ ID\_ARQUIVO/edit#gid=ID\_PLANILHA

gs4\_get(ss) Lê o metadado da planilha.

gs4\_find(...) Lê dados de todos os arquivos de planilhas.

sheet\_properties(ss) Retorna um tibble com propriedades de cada planilha. Veja também sheet\_names().

#### GRAVAR PLANILHAS DO GOOGLE

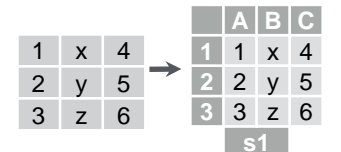

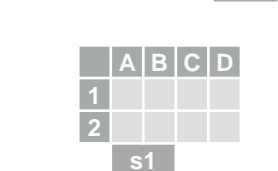

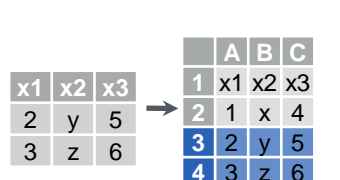

write\_sheet(data, ss =  $NULL, sheet = NULL$ Wgrava um data frame em um planilha nova ou já existente.

vetor de nomes, um data frame ou uma lista de data frame nomeada.

sheet\_append(ss, data, sheet = 1) Adiciona uma linha ao final da planilha.

gs4\_create(name, ..., sheets = NULL) Cria uma nova planilha com um

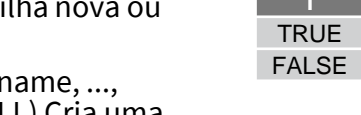

Use list para colunas que tem múltiplos tipos de dados. Veja sobre colunas de lista em tidyr e purrr.

#### OPERAÇÕES EM NÍVEL DE ARQUIVO

googlesheets4 também oferece várias formas de modificar outros aspectos das planilhas (ex. congelar linhas, definir largura das colunas, gerenciar planilhas, etc). Veja [googlesheets4.tidyverse.org](https://googlesheets4.tidyverse.org/) para maiores informações.

Para operações de arquivos (ex. renomear, compartilhar, mover para outra pasta, etc), veja mais sobre o pacote googledrive do tidyverse em: [googledrive.tidyverse.org](https://googledrive.tidyverse.org).

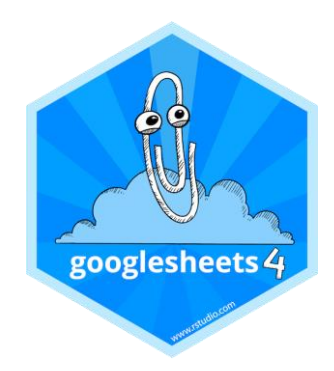

#### ESPECIFICAÇÃO DE COLUNAS - GOOGLESHEETS4

Especificação de coluna define o tipo de dado que cada coluna do arquivo terá após importada.

Use o argumento col\_types da read\_sheet()/range\_read() para definir as especificações das colunas.

Adivinhar tipos de colunas Para adivinhar o tipo da coluna read sheet()/range read() lê as peimrias 100 linhas. Aumente com guess\_max. read sheet(path, guess  $max = Inf$ )

Define todas as colunas com o mesmo tipo, ex. caractere

read\_sheet(path, col\_types = "c")

#### Define cada coluna individualmente

# col types: skip, guess, integer, logical, character read sheets(ss, col types =  $"$  ?ilc")

#### TIPOS DE COLUNAS

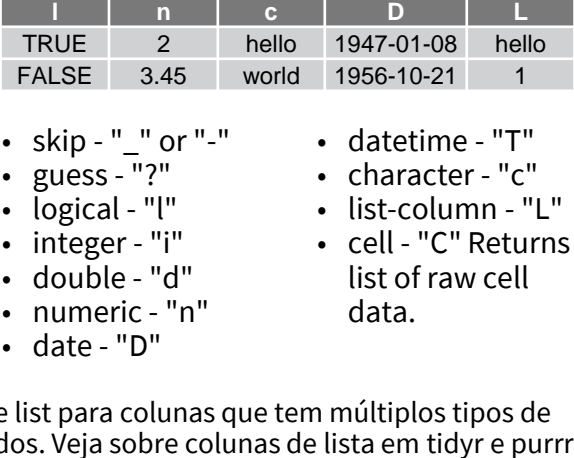

RStudio® is a trademark of RStudio, PBC • [CC BY SA](https://creativecommons.org/licenses/by-sa/4.0/) RStudio • [info@rstudio.com](mailto:info@rstudio.com) • 844-448-1212 • [rstudio.com](http://rstudio.com) • [readxl.tidyverse.org](https://readxl.tidyverse.org/) and [googlesheets4.tidyverse.org](https://googlesheets4.tidyverse.org/) • readr 2.0.0 • readxl 1.3.1 • googlesheets4 1.0.0 • Updated Traduzido por: Eric Scopinho • [linkedin.com/in/scopinho](https://linkedin.com/in/scopinho)